Burdur Mehmet Akif Ersoy Üniversitesi Öğrenci E-Posta Hesabı Açmak İçin İzlenmesi Gereken Adımlar Sırasıyla:

1- [https://ogr.mehmetakif.edu.tr](https://ogr.mehmetakif.edu.tr/) adresine giderek , kullanıcı bilgisi istenen alanın hemen altında yer alan "Hesap Oluştur/Parolamı Unuttum" bölümüne tıklayın.

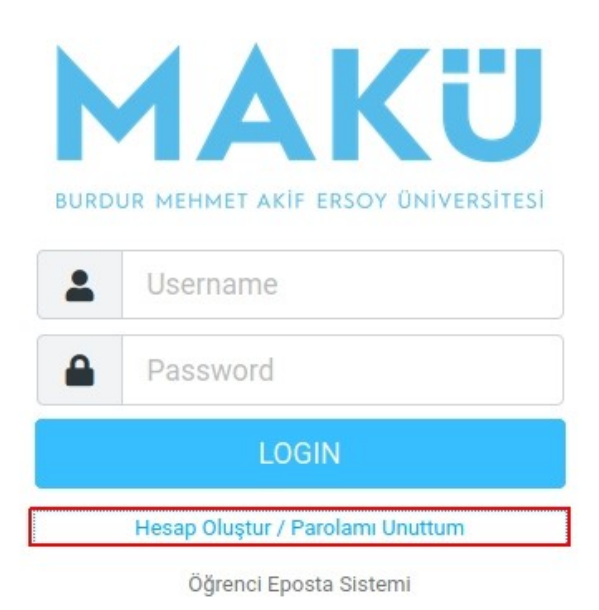

2- E-posta hesabı açma işleminin başlayabilmesi için öncelikle "Sözleşme Metni" kısmına tıklayarak metni okuyup onaylayın.

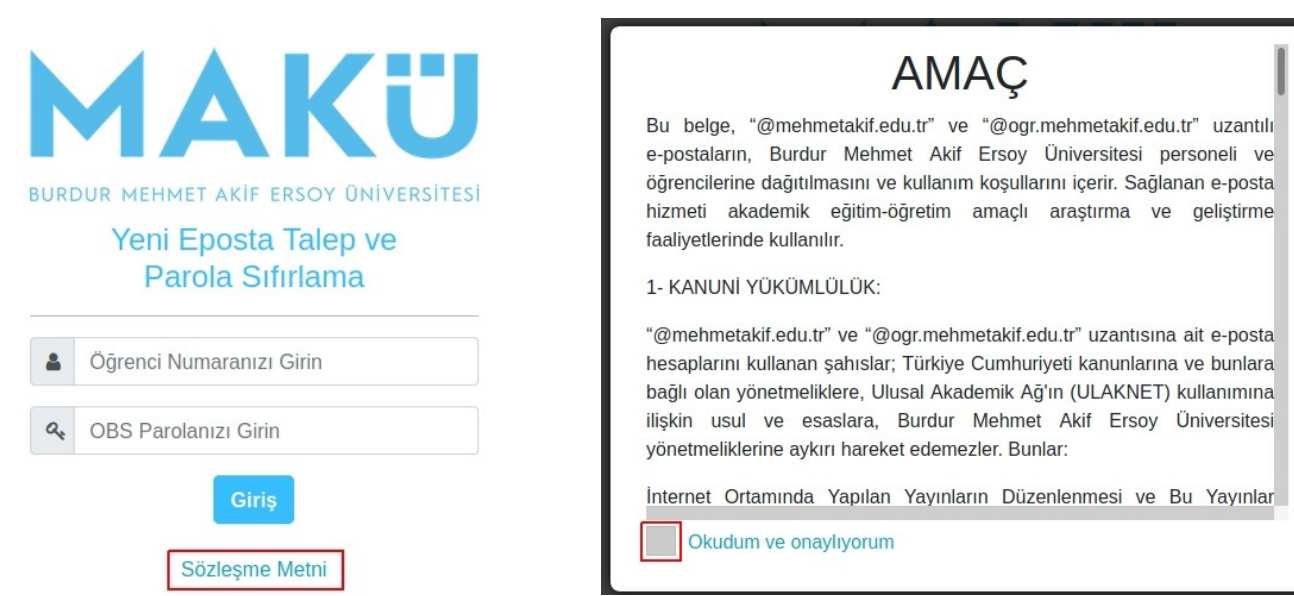

3- Sözleş Metnini onayladıktan sonra ilgili alanlara öğrenci numaranızı ve OBS parolanızı girerek girişe tıklayın.

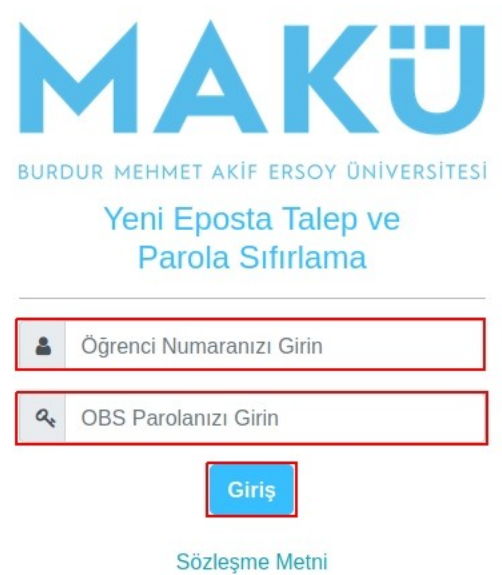

4- Telefonunuza gelen ve yalnızca rakamlardan oluşan 6 haneli kodu "Sms doğrulama kodu" alanına girin. Sizden istenen kişisel bilgileri, ilgili alanlara girdikten sonra "Doğrula ve Hesabı Aç" tuşuna tıklayarak işleminizi tamamlayabilirsiniz.

\*\*\* Cep telefonu numaranızın OBS' de "İkamet İletişim Bilgileri" kısmında kayıtlı olduğundan emin olunuz.

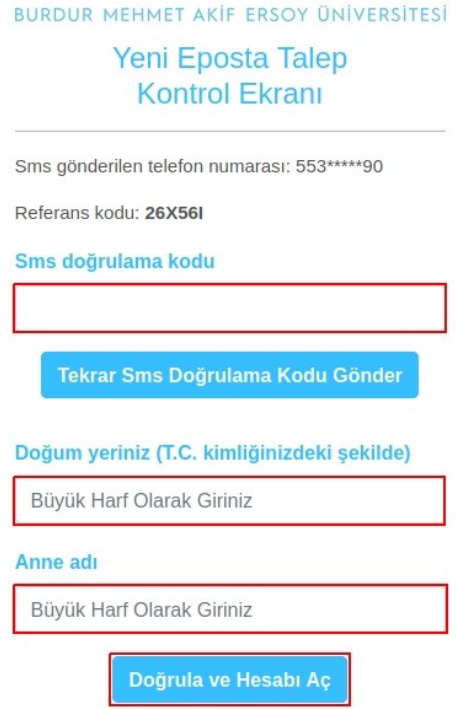

5- İşleminiz tamamlandığında hesap bilgileriniz cep telefonunuza sms olarak gönderilecektir.